https://doi.org/10.36007/4782.2023.187

# **INTERAKTÍV TÉRSZEMLÉLET-FEJLESZTŐ FELADATOK KÉSZÍTÉSE**

## **Dániel TÓTH<sup>1</sup>**

#### **ABSTRAKT**

*Many studies have shown that practicing spatial activities can enhance spatial performance. The aim of this paper is to introduce some electronic spatial visualization tasks and their creation. We have explored which types of tasks might be suitable for fostering spatial thinking. In addition, we will consider the pedagogical possibilities of integrating electronic spatial visualisation tasks in an educational context. The created tasks are randomly generated, automatically assessed, and allow teachers to track students' progress. The presented tasks have been created as Moodle LMS question types using GeoGebra and a 3D rendering environment. Specifically, the tasks include exercises related to mental rotation, mental folding, and the construction and description of unit-cube structures.*

#### **KEYWORDS**

*spatial thinking, spatial tasks, Moodle, on-line activity*

#### **BEVEZETÉS**

l

A térbeli gondolkodás elengedhetetlen a matematikai, a mérnöki és egyéb tudományos területeken, ahol tervrajzok, térképek, vetületek, metszetek és nézetek alapján kell elképzelni a háromdimenziós struktúrákat és elemeket. A térbeli gondolkodás segíti a matematikai összefüggések megértését, azok térbeli és vizuális értelmezésbe helyezésén keresztül.

Számos tanulmány mutatott ki összefüggéseket a térbeli készségek mérései és a tudomány, a technológia, a mérnöki és matematikai (STEM) területeken elért teljesítmény között. A különböző térbeli gondolkodás képességét mérő tesztek feladattípusainak gyakorlásával az eredményesség jól fejleszthető [6]. A téri készségek fejlesztése hozzájárulhat a STEM területeken elért eredmények javításához [4].

Olyan feladatok létrehozását tűztük ki célul, amik a térszemlélet képességeket a lehető legteljesebb módon veszik igénybe, automatikusan kiértékelődőek, valamint alkalmasak házi feladatként, gyakorlásra vagy szemléltetésre. A legtöbb online elérhető térszemlélet-fejlesztő feladat a hagyományos, papíralapú teszt digitalizált változata vagy csak részben tesz eleget a leírt igényeknek. A térbeli gondolkodás fejlesztését szükségesnek láttuk újszerű feladatok létrehozásával támogatni. Ideális esetben a tanuló építőelemek segítségével alkothatja meg a testet, így a lehető legérzékletesebb módon fedezheti fel a vetület és a test viszonyát. A cikkünkben bemutatott feladatoknak nem céljuk kiváltani az ilyen didaktikus építő játékokat, mivel a lapos képernyőn megjelenő vetületek értelmezése sok tanulónak nehézséget okoz [2]. A 3D-s számítógépes megvalósításnak azonban számos előnye van. A szakirodalom szerint a

kézügyességet igénybe vevő tevékenységek, a sport, a matematika, azon belül különösen az ábrázoló geometria [3], valamint az építőjátékok és a 3D-s számítógépes játékok fejlesztik

<sup>&</sup>lt;sup>1</sup> Mgr. Dániel Tóth, Selye János Egyetem, Matematika Tanszék, e-mail:125989@student.ujs.sk

hatékonyan a térszemléletet [1]. Cikkünkben bemutatott interaktív feladatok az előző kettő tevékenységet ötvözik. A véletlenszerű feladatokból tetszőleges számú létrehozható. Az elektronikus feladatokkal a tanulók önállóan, akár otthon, a saját tempójukban dolgozhatnak. A tanulók motiváltabbak lehetnek a feladatok megoldására a digitális környezet újszerűségéből adódóan.

Az elektronikus feladatoknál lényeges, hogy a feladatok és a környezetük használata a lehető legkevesebb magyarázattal és idővel járjon, hogy ne a technika jelentse a kihívást.

# **TÉRSZEMLÉLET-FEJLESZTŐ FELADATOK**

A térbeli gondolkodás nem csak egy készség, hanem különböző készségek összessége. Több különböző téri képesség egy-egy nevezetes feladattípushoz kötődik, úgy mint a mentális forgatás és a hajtogatás. A szakirodalomban széles skálán mozog a térbeli képességek száma és ugyanazon képességek értelmezése is különbözik, ezért a saját feladataink tervezésekor az elterjedt térszemlélet tesztek feladataiból indultunk ki. A feladatok gyakorlatban történő alkalmazhatóságának növelése érdekében figyelembe vettük a szlovákiai kerettantervben (ISCED) szereplő térszemlélet-fejlesztő elemeket.

A képzeletbeli hajtogatás és a képzeletbeli forgatás, két a térbeli képességek mérésére használt mérőeszköz. A képzeletbeli hajtogatás feladataiban egy felület térbeli hajtását kell elképzelni. A feladattípus több megvalósítása a kocka testhálóinak hajtogatásával foglalkozik [7]. A kerettanterv szerint a tanulók a 7. osztályban tanulják a kocka testhálóit. Egy 3D animációkkal támogatott feladattípus segíthet a tanulóknak elképzelni a testhálókat és az élek és csúcsok kapcsolatát.

A térbeli gondolkodás mérésére használt egyik legelterjedtebb eszköz a Vandenberg és Kuse mentális rotációs tesztje (MRT) [5]. Az eredeti MRT 20 feladatot tartalmaz. Minden feladat egy kockatestet ábrázoló kritériumábrát, valamint 4 további, a kritériumábrához hasonló vagy megegyező kockatest ábrát tartalmaz. Az ábrákon a testek véletlenszerűen vannak elforgatva. A feladat megoldójának a 4 ábra közül kell kiválasztania azt a kettőt, amelyen a kritériumábráéval megegyező test szerepel [5].

A papíralapú feladatként az egyik legnehezebben megvalósítható feladattípus a térbeli rekonstrukció. A rekonstrukciós feladatokban adottak egy test, legtöbbször egy kockaépítmény vetületi nézetei, amikhez megfelelő testet kell megkonstruálnia a tanulónak [1]. Ezek a feladatok kifejezetten igényesek, mivel valamilyen axonometrikus, pl. Monge-féle ábrázolás használatát várják el a tanulótól. A digitális megvalósítás ezt nagyban megkönnyítheti.

A térbeli vizualizációs készségek kritikus fontosságúak a tervezési és mérnöki területeken, különösen a műszaki rajzok és tervek hatékony értelmezéséhez [7].

A vizualizációs feladatokban objektumok elképzelését igénylik különböző nézőpontokból. Egy vizualizációs feladatban egy test vetületi nézetét kell elkészíteni egy ábra alapján, amin szerepel a test és meg van jelölve az elvárt nézőpont [1]. Ez a feladattípus a rekonstrukciós feladat fordítottja.

A kerettantervben az alsó tagozat, valamint az 5. és a 7. osztály számára is szerepel a kocka építmények leírása, valamit a leírás alapján történő megépítése. Az ilyen leírás több módon történhet pl. vázlattal, rajzolt utasításokkal, vagy négyzethálótervvel. A négyzethálótervvel való leíráskor a négyzetekbe a nekik megfelelő helyen egymáson lévő kockák számát kell beírni. A leírandó test adott lehet fizikai kockaépítménnyel vagy gyakrabban egyértelmű axonometrikus ábrával. A feladattípus az axonometrikus ábra értelmezésének képességét hivatott fejleszti.

### **A FELADATOK FEJLESZTÉSE ÉS LEHETŐSÉGEIK**

A feladatokat saját fejlesztésű Moodle LMS kérdéstípusként valósítottuk meg. A megvalósítás előnye, hogy a feladataink a legelterjedtebb LMS rendszerbe illeszkednek, ami segítheti a feladatok könnyebb implementálását az oktatásba. A Moodleben létrehozhatóak kvízek, melyek lehetőséget adnak a tanulók tesztelésére és a gyakorlásra. A kvízekbe a kérdéstípusokból feladatok példányosíthatóak.

Először kizárólag a GeoGebra eszközeivel kívántuk megvalósítani az alkalmazásokat. A GeoGebra bár programozható, fejlesztése kényelmetlen és gyengébb eszközökön lassan működik. A feladatokat végül saját eszközök segítségével valósítottuk meg, a GeoGebrát viszont több feladatban is felhasználtuk.

A mi térszemlélet-fejlesztő alkalmazásaink legfontosabb technikai komponense a 3D megjelenítő, amit a Three.js JavaScript könyvtár segítségével hoztunk létre. A Three.js egy erőteljes és könnyen használható eszközkészletet biztosít 3D jelenetek megjelenítéséhez a webböngészőkben. A Three.js támogatja az ortografikus megjelenítést, amit a kockaépítmények vetületi nézeteinek elkészítését tette lehetővé.

A feladatok alapját a kocka építő és megjelenítő környezet alkotja, ami a feladatok ábráinak és interaktív elemeinek megjelenítését végzi. A környezet legfontosabb funkciói:

- az egységkockákból álló építmények megjelenítése,
- a jelenet forgathatósága, nagyíthatósága, vagy előzetes beállítása egy megadott nézetbe,
- a kockaépítmények mentése és előhívása,
- kockaépítmények építése a kockák hozzáadásával és törlésével.

Egy-egy feladat több ilyen környezetből is áll. A feladatok igényei szerint a környezet különböző funkcióit kapcsoltuk be.

A feladatok testeinek megfelelő szögből való megjelenítése kulcsfontosságú. Több feladatban is biztosítani kell a kockaépítmények megfelelő láthatóságát. A feladatok nézetei minden esetben a tér origója felé néznek, ahol a megjelenítendő kockaépítmény is szerepel. Ezért a nézetek leírhatóak csupán a nézőpont helyzetével. A nézőpont egy térbeli polárkoordinátarendszer segítségével van meghatározva (1. ábra), ami egy horizontális szögből (α), vertikális szögből (β) és egy távolságból áll.

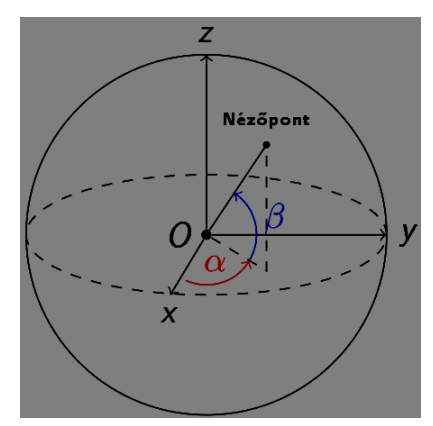

*1. ábra: A környezet által használt térbeli polárkoordináta-rendszer*

A feladataink nem forgatható ábráit a kvíz leadása után, a kiértékelés nézetében már forgathatóvá tettük, amivel ellenőrizhető a belső nézőpontváltás helyessége. A képzeletbeli forgatási feladat kiértékelésénél a megoldó a helyes megoldáson túl megfigyelheti milyen módon lett a test elforgatva. A vetületkészítő feladat helyes megoldását az elvárt vetület nézetébe állított forgatható ábra szemlélteti.

#### **A képzeletbeli hajtogatás feladat**

A kerettantervhez igazodva, a képzeletbeli hajtogatásra fejlesztett feladattípusunk a kocka testhálóival foglalkozik. A feladatban egy véletlenszerűen színezett kocka kiterített testhálójához kell kiválasztani a neki megfelelő kockát. Válaszlehetőségként négy lehetséges kockát jelenít meg a feladat, melyek az egérrel forgathatóak. A válaszlehetőségek közül egy helyes, valamint három zavaró kockát hoztunk létre. A zavaró kockákat a helyes kocka oldalainak felcserélésével alkottuk. A három zavaró kocka létrehozásához 2 élszomszédos, 2 átellenben lévő és 3 sarok szomszédos oldal cseréje történt. Így garantáltan eltérnek egymástól és a kritériumkockától a válaszlehetőségek

A feladat a kocka és a testháló kapcsolatának önálló felfedezését támogatja. A kockának 11 különböző testhálója van. A megvalósításunkban a testhálók tükrözött és elforgatott módon is szerepelhetnek. A háló és a kocka viszonyának szemléltetésére a feladatba beillesztettünk egy animált, forgatható GeoGebra appletet, ami a feladat aktuális hálóját jeleníti meg. A tanuló a testhálót egy csúszka segítségével hajthatja ki és be.

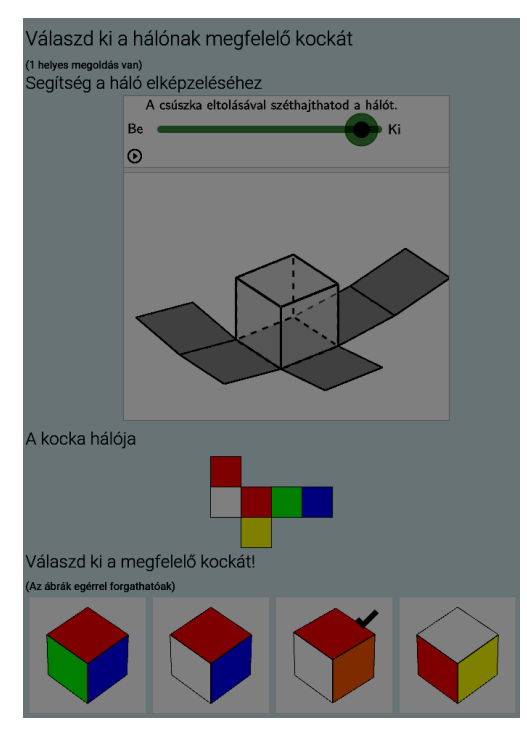

*2. ábra: A képzeletbeli hajtogatást gyakorló feladat*

A testhálók szemléltetésére a GeoGebra net parancsát használtuk fel, ami képes megjeleníteni egy tetszőleges konvex poliéder hálóját. A parancs alapvetően a test csak egyféle testhálóját képes megjeleníteni, viszont a kocka esetében átadható, hogy mely élek szerint legyen elvágva a kocka felülete a testháló létrehozásához.

#### **A képzeletbeli forgatás feladat**

A képzeletbeli forgatás gyakorlására szánt feladattípusunk egy MRT [5] feladatainak véletlenszerű megvalósítása. Az MRT testei 4 szegmensből állnak. A mi megvalósításunkban egy szegmens minimum 2, maximum 5 kockából áll, ezzel az MRT-hez képest nagyobb elemszámú testek is létrejöhetnek. Az MRT testeinek megfelelően a testek létrehozásának algoritmusát, úgy alkottuk meg, hogy a testnek mind a három dimenzióban legyen egynél nagyobb kiterjedése, ami sokkal hasonlóbb testeket eredményezett, valamint kizártuk a

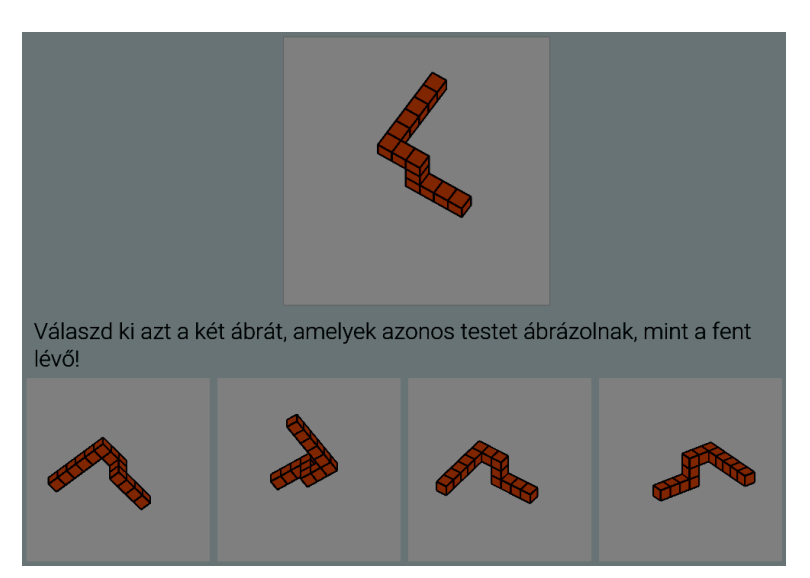

lehetőségét, hogy a kockasorok szegmensei egymásba érjenek.

*3. ábra: A képzeletbeli forgatás*

A feladat két zavaró ábráján lévő test hasonlít a kritériumtestre, de mindenképp különbözik attól. Az egyik zavaró ábrát az elforgatott test képének tükrözésével állítjuk elő. A másik zavaró ábra testének egy szegmense más irányú. A testek jól láthatósága érdekében biztosítanunk kellett, hogy a betekintés szöge kellően nagy legyen a látható oldalakra, ezért a feladat a nézőpont helyzetét a következő intervallumokból választja ki véletlenszerűen:

 $\alpha \in (30^{\circ} + n \cdot 90^{\circ}, 60^{\circ} + n \cdot 90^{\circ}); \beta \in (30^{\circ} + m \cdot 90^{\circ}, 60^{\circ} + m \cdot 90^{\circ}); n, m \in \{0,1,2,3\}.$ 

#### **A rekonstrukciós feladat**

A rekonstrukciós feladattípusunkban egy virtuális környezetben az adott vetületeknek megfelelő kockaépítményt kell megépíteni. A feladatokat az oktató hozhatja létre, ami a kockaépítmény megépítéséből és az elvárt nézetek kijelöléséből áll. A feladathoz 6 vetületi nézet valamilyen kombinációja választható ki.

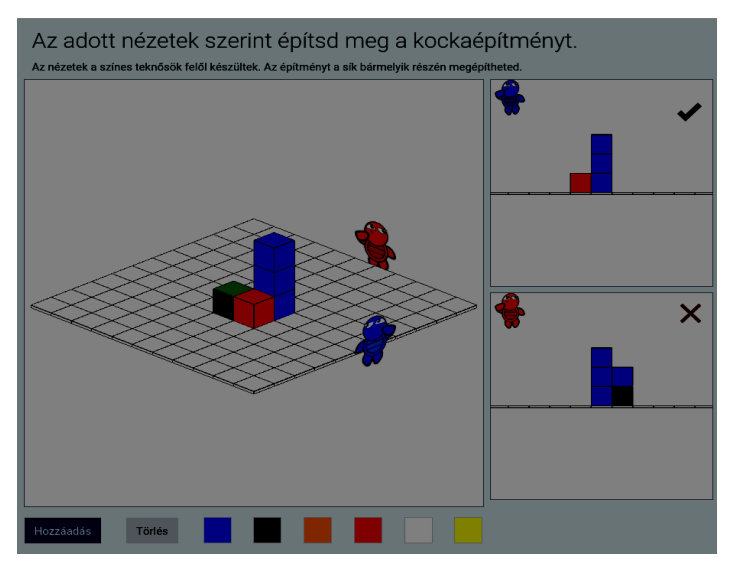

*4. ábra: Kockaépítmény építése adott nézetek alapján*

A vetületeket és a hozzájuk tartozó nézeteket a 4. ábrán látható színes karakterek jelölik. A feladatok kiértékelésénél az épített test elvárt vetületeinek teljesülése van megvizsgálva. Több test is megfelelhet az elvárt vetületi nézetnek, így a feladatnak több helyes megoldása is lehet. Az építés közben a feladat visszajelzést ad a nézetek teljesüléséről. Az oktató a megoldásokat meg tudja tekinteni, így a feladattal kivitelezhető tetszőleges felügyelt virtuális kockaépítő tevékenység. A feladattal a tanulók kreatívan, kötöttségek nélkül is építkezhetnek. A feladattípussal szemléltethető az egységkockákból álló testek vetületi ábrázolása.

#### **A vizualizációs feladat**

A vizualizációs képességet fejlesztő feladatunkat a rekonstrukciós feladat megfordításával hoztuk létre, ahol egy színes kockákból álló építmény egy jelölt vetületét kell elkészíteni. A feladat a kockaépítményt két ellenkező nézetből ábrázolja ( $\alpha_{1,2} = 45^{\circ}, \beta_1 = 45^{\circ}, \beta_2 = 225^{\circ}$ ). A tanulónak a két ábra alapján kell megalkotnia a helyes vetületet, ami belső nézőpontváltást igényel.

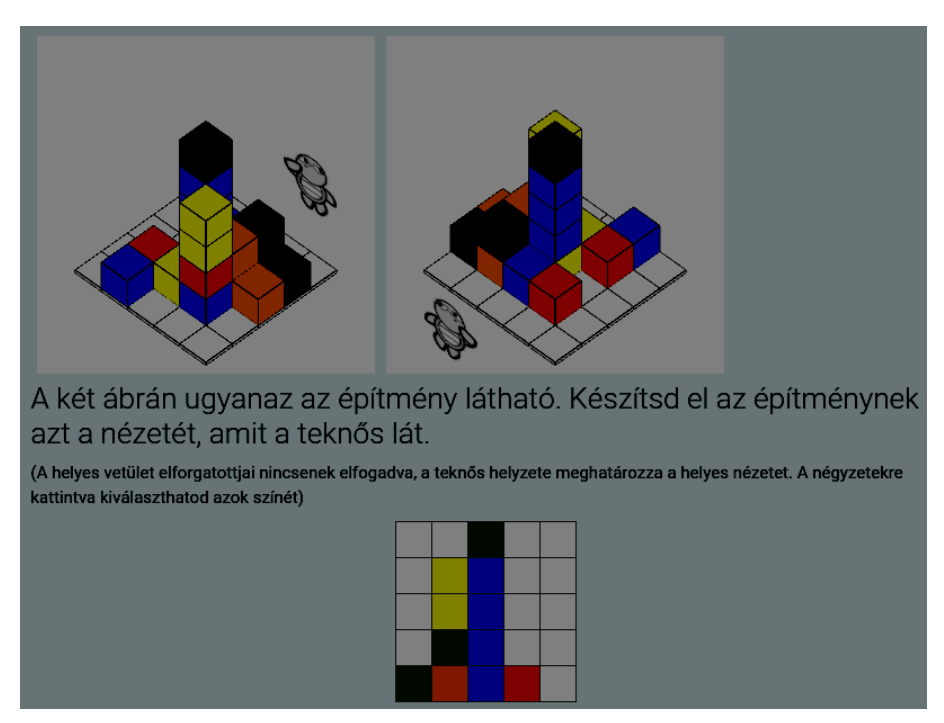

*5. ábra: Vetület készítése két ábra alapján*

A környezet támogatja a kockák elvételét, amit kihasználva létrehoztuk a feladat egy olyan verzióját, melyben a kockaépítmény kockáira kattintva azok elvehetőek és az építmény korlátlan számban helyreállítható. Ez a feladat az axonometrikus ábrák alapján a kockák helyzetviszonyának elképzelését hivatott fejleszteni. A feladatot és azon belül a testek létrehozásának algoritmusát úgy alkottuk meg, hogy azok egyértelműen megoldhatóak legyenek, ne forduljanak elő mindkét nézetből takarásban lévő, nem meghatározható részek.

#### **Feladat a kockaépítmények leírására**

A kockaépítmények leírását gyakorló feladattípusunk a vetület készítő feladat alapjain lett létrehozva. A feladatban szintén két nem forgatható ábra adott a kockaépítményről, aminek tervét egy 5x5-ös négyzethálóban kell elkészíteni. A helyes megoldásnak nincs kitüntetett nézete, ezért egy megoldás elforgatottjai is helyesek.

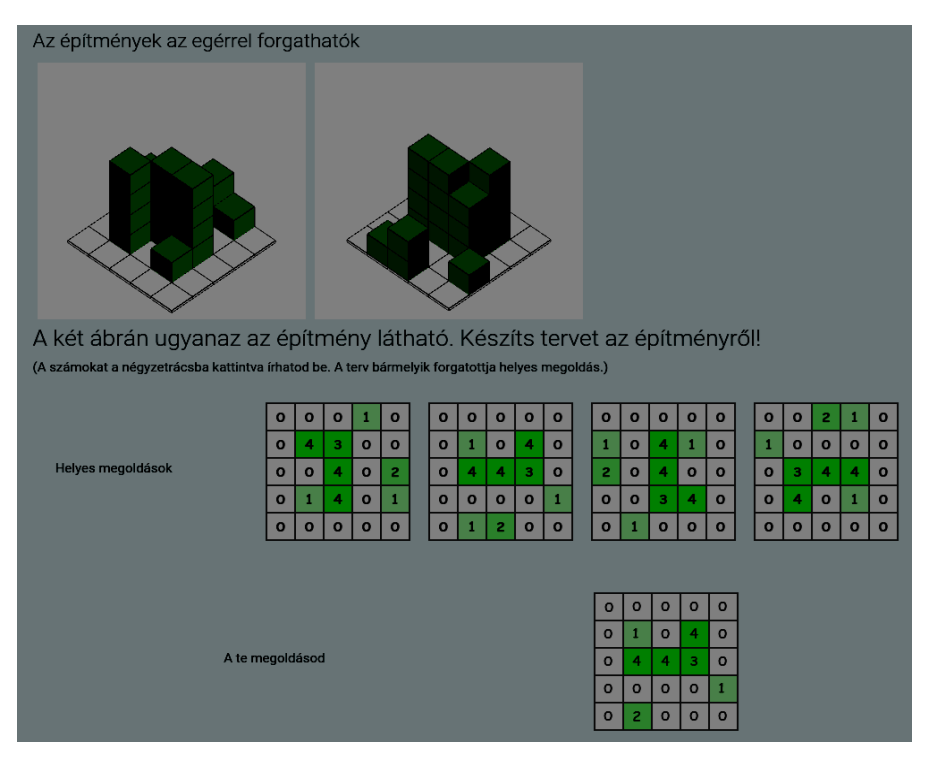

*6.ábra: Egy kiértékelt kockaépítmények leírását gyakorló feladat*

# **ÖSSZEFOGLALÁS**

A cikkben újszerű térszemlélet-fejlesztő feladatok létrehozását és alkalmazásuk lehetőségeit mutattuk be. Bemutattuk a mi megvalósításainkat inspiráló, a gyakorlatban is használt téri képességeket mérő és fejlesztő feladatokat és az általuk vizsgált képességeket.

Az elektronikusan megvalósított feladatok alapvető informatikai készségeket követelnek meg a tanulótól, így a feladatokat leginkább az általános iskola felsőbb évfolyamai számára próbáltuk létrehozni. A feladatokat úgy terveztük, hogy a használatuk a lehető legérthetőbb és legegyszerűbb legyen, viszont az önálló tanulói munka előtt szükséges lehet némi magyarázat. A feladat, illetve az annak helyességét kiértékelő felületek forgatható, interaktív ábrákkal és nézetekkel támogatottak. Az automatikusan kiértékelődő elektronikus feladatok leveszik a javítás terhét az oktató válláról, aki nyomon követheti a tanulók munkáját. Az általunk kifejlesztett feladatok segítségével a tanulók játékos formában fejleszthetik térszemléletüket. A feladatok alkalmazhatóak a tanórákon szemléltetőeszközként és gyakorlásra is. A cikkben bemutatott Moodle kérdéstípusokat elérhetővé tettük a következő hivatkozáson keresztül: https://gitlab.com/Daniel\_Toth/spatialabilitydevelopment.

#### **IRODALOMJEGYZÉK**

- [1] BABÁLY B, KÁRPÁTI A. A téri képességek vizsgálata a papír Alapú és Online Tesztekkel. Magy pedagóg. 2015;115(2):67-92. https://doi.org/10.17670/mped.2015.2.67
- [2] HAUPTMAN H. Enhancement of spatial thinking with Virtual Spaces 1.0. Computers & Education. 2010;54:123-135. https://doi.org/10.1016/j.compedu.2009.07.013
- [3] KOVÁCS AZ, NÉMETH L. Development of Spatial Ability According to Mental Rotation Test at SKF and YBL. YBL Journal of Built Environment. 2014;2(1):18- 29. https://doi.org/10.2478/jbe-2014-0002
- [4] UTTAL D, COHEN C. Spatial thinking and STEM education: When, why, and how? Psychology of Learning and Motivation. 2012;1. https://doi.org/10.1016/B978-0-12- 394293-7.00004-2
- [5] VANDENBERG SG, KUSE AR. Mental rotations, a group test of three-dimensional spatial visualization. Percept Mot Skills. 1978;47(2):599-604. https://doi.org/10.2466/pms.1978.47.2.599
- [6] WANG L. Various spatial skills, gender differences, and transferability of spatial skills.
- In: Visual-spatial Ability in STEM Education; 2016:85-105. https://doi.org/10.1007/978-3-
- 319-44385-0-5
- [7] WRIGHT R, THOMPSON WL, GANIS G, Newcombe NS, Kosslyn SM. Training generalized spatial skills. Psychonomic Bulletin & Review. 2008;15(4):763-771. https://doi.org/10.3758/PBR.15.4.763